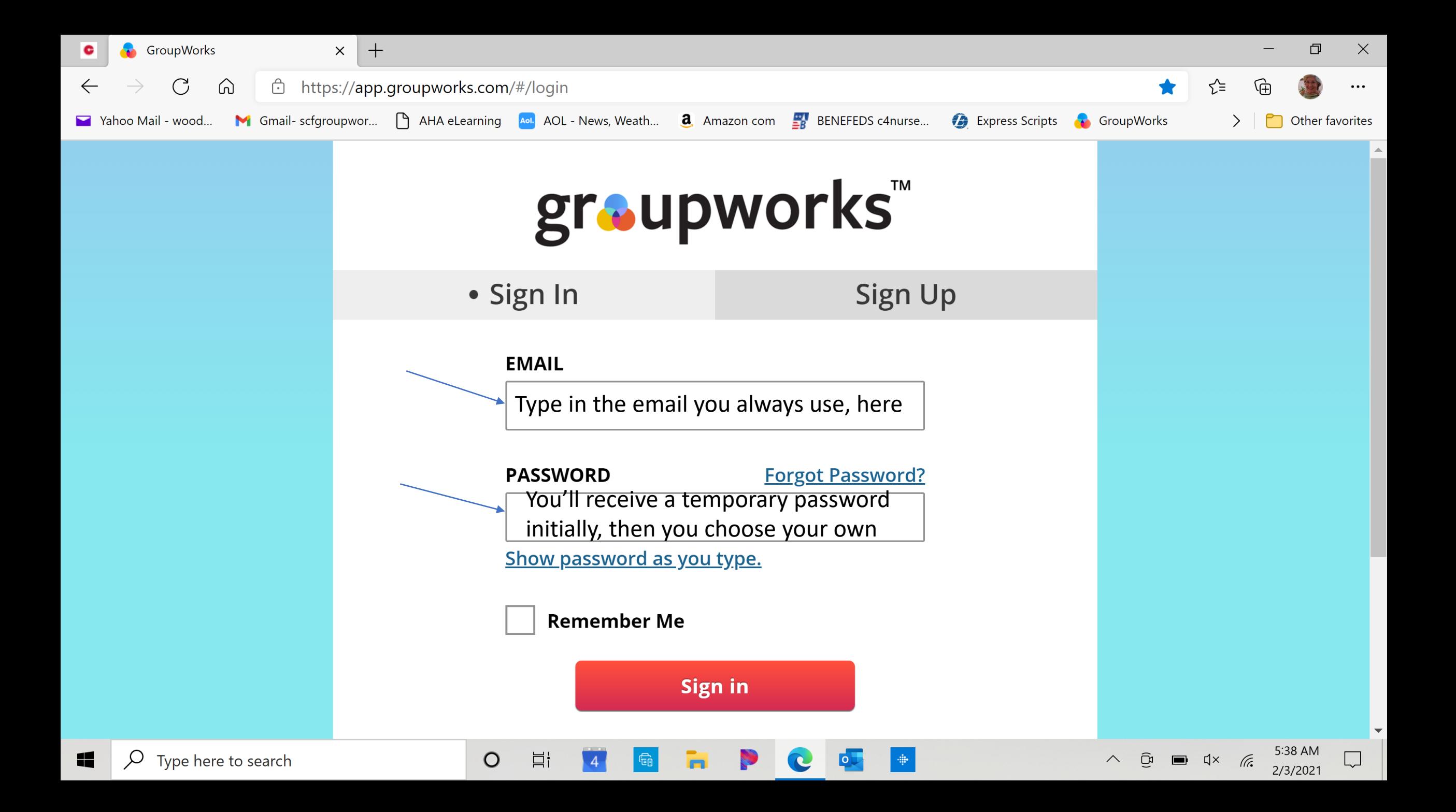

Once you type in your email and password, you can select "remember me" then you don't have to sign in each time. Easy!

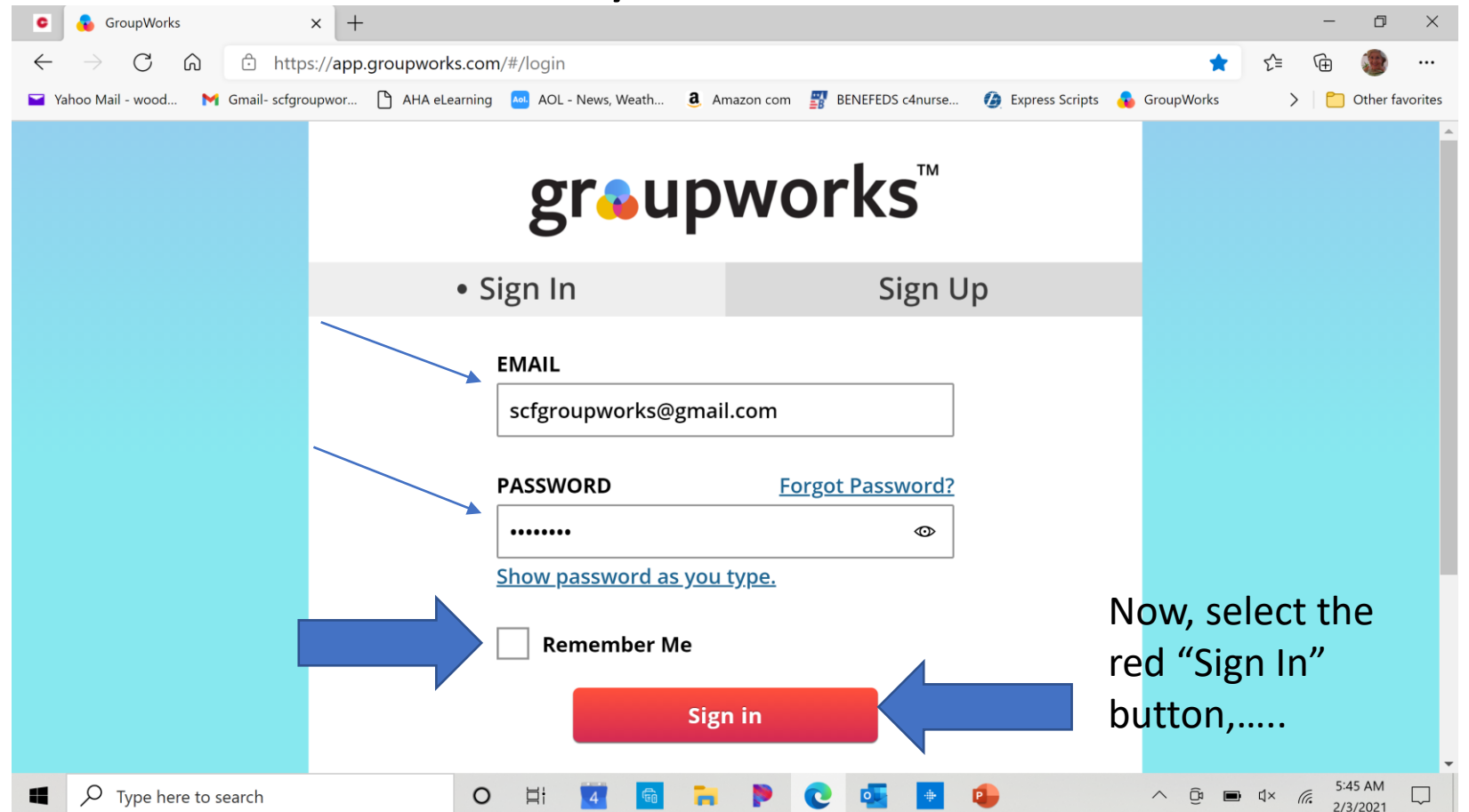

## You are brought to the first page in Groupworks.

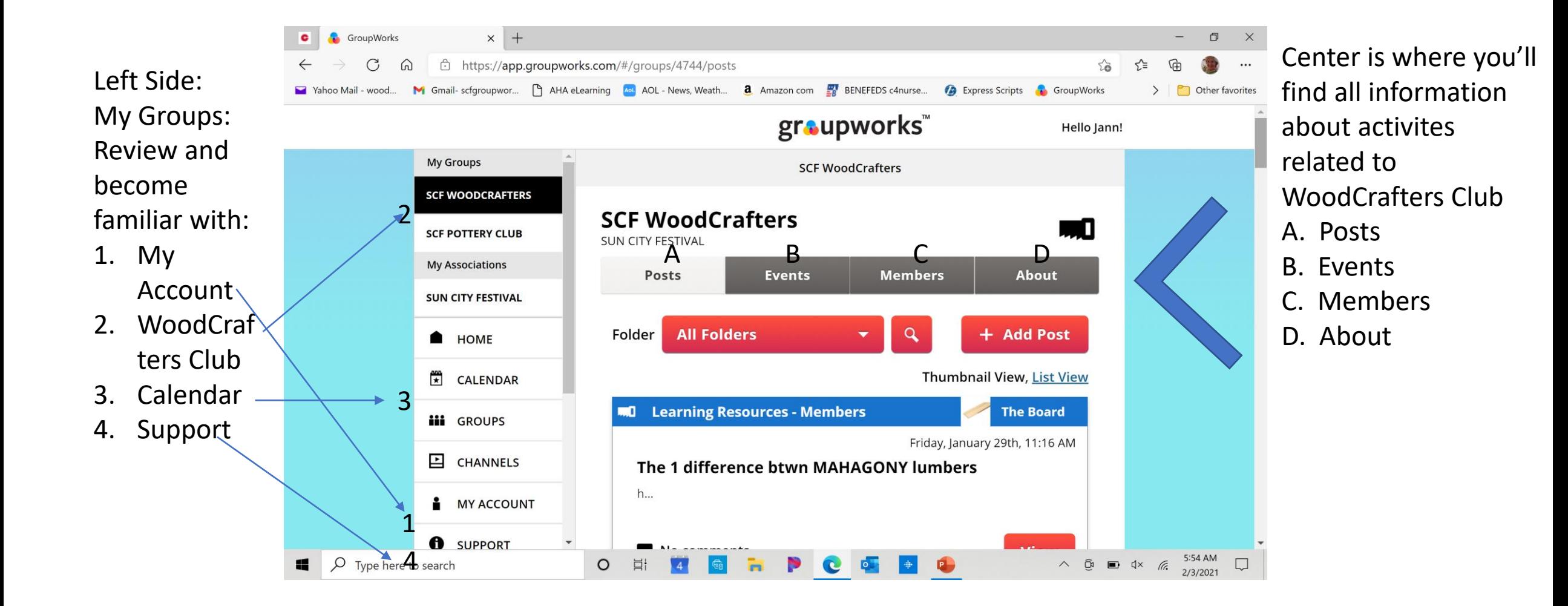

## You can choose how to view the page. Below shows same "Posts" page, different views.

**Default View looks like this; the tab showing is "Posts"**

**If you select "List Views" Same here, the tab showing is "Posts"**

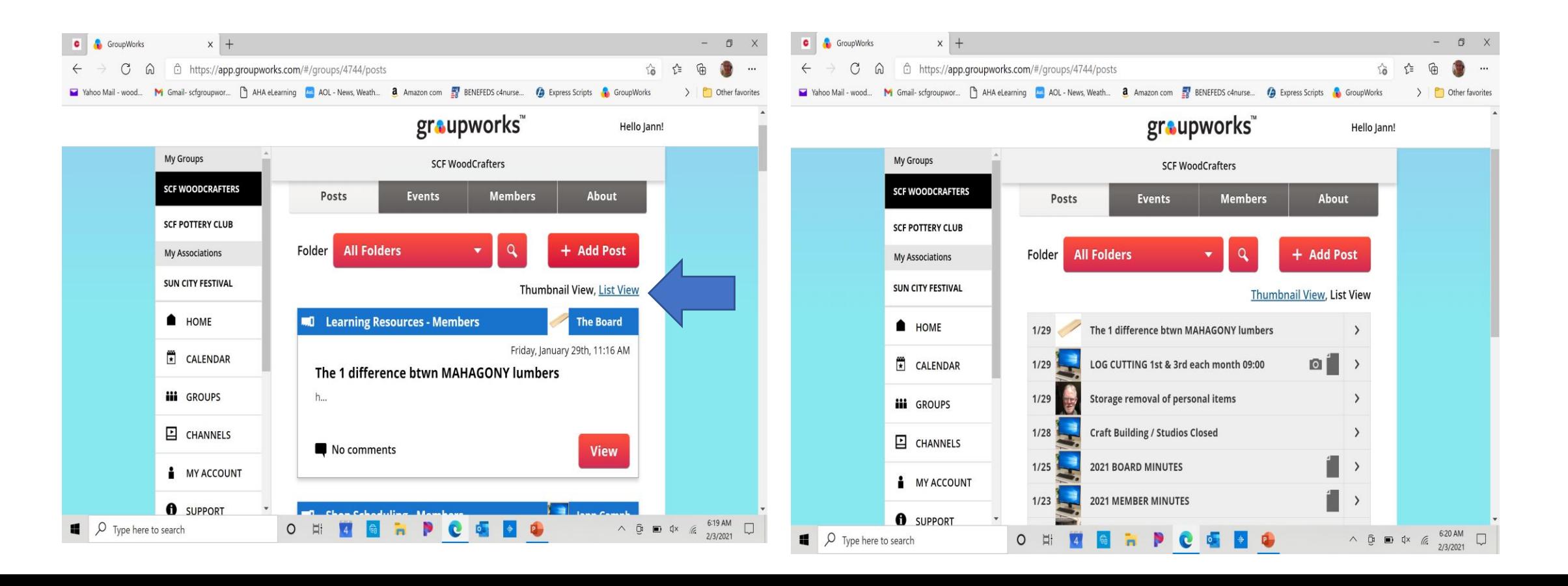

### **We ask you that enter the name you go by (Jann versus Janice) + last name, email and phone number (cell preferably)**

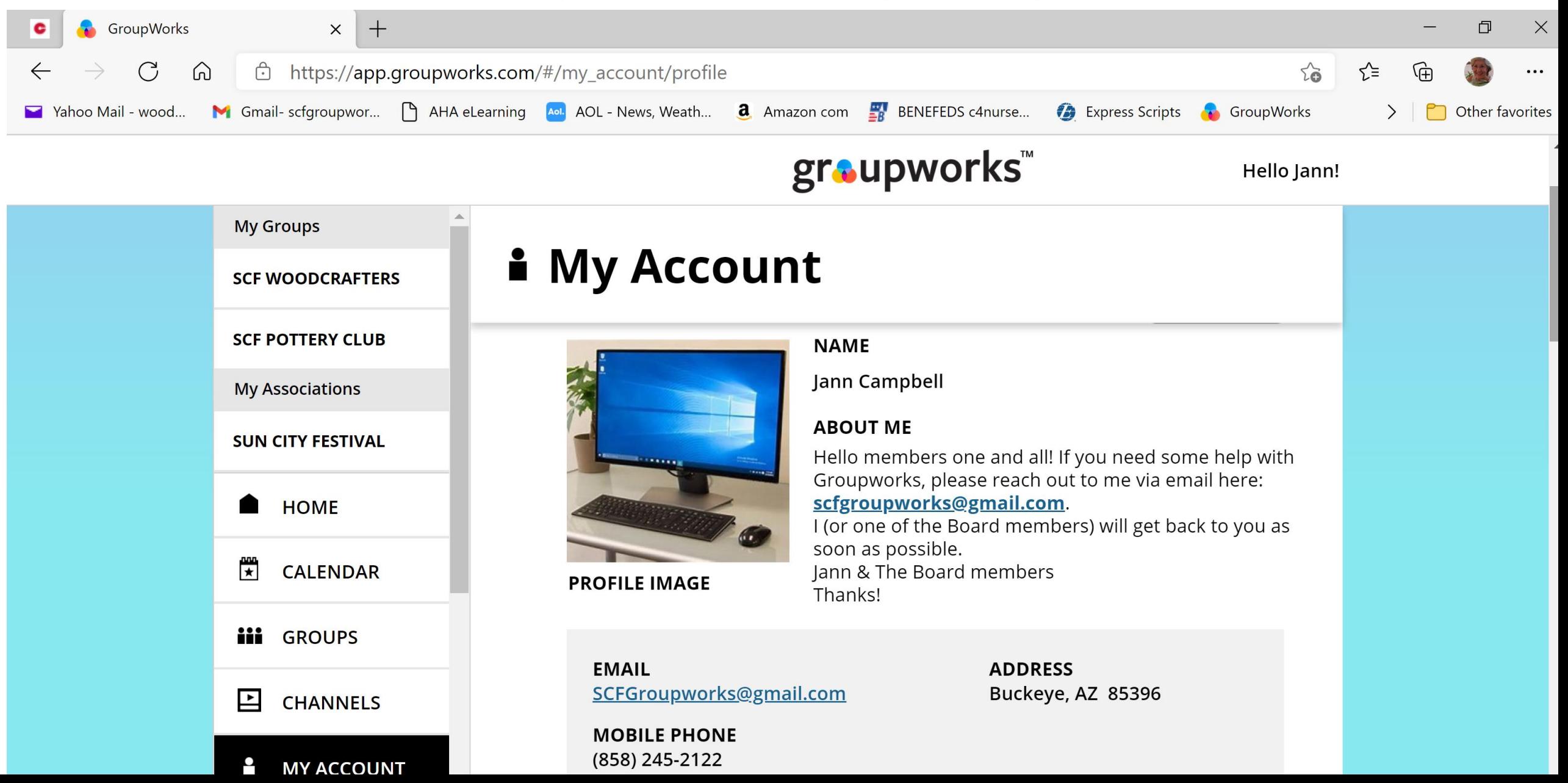

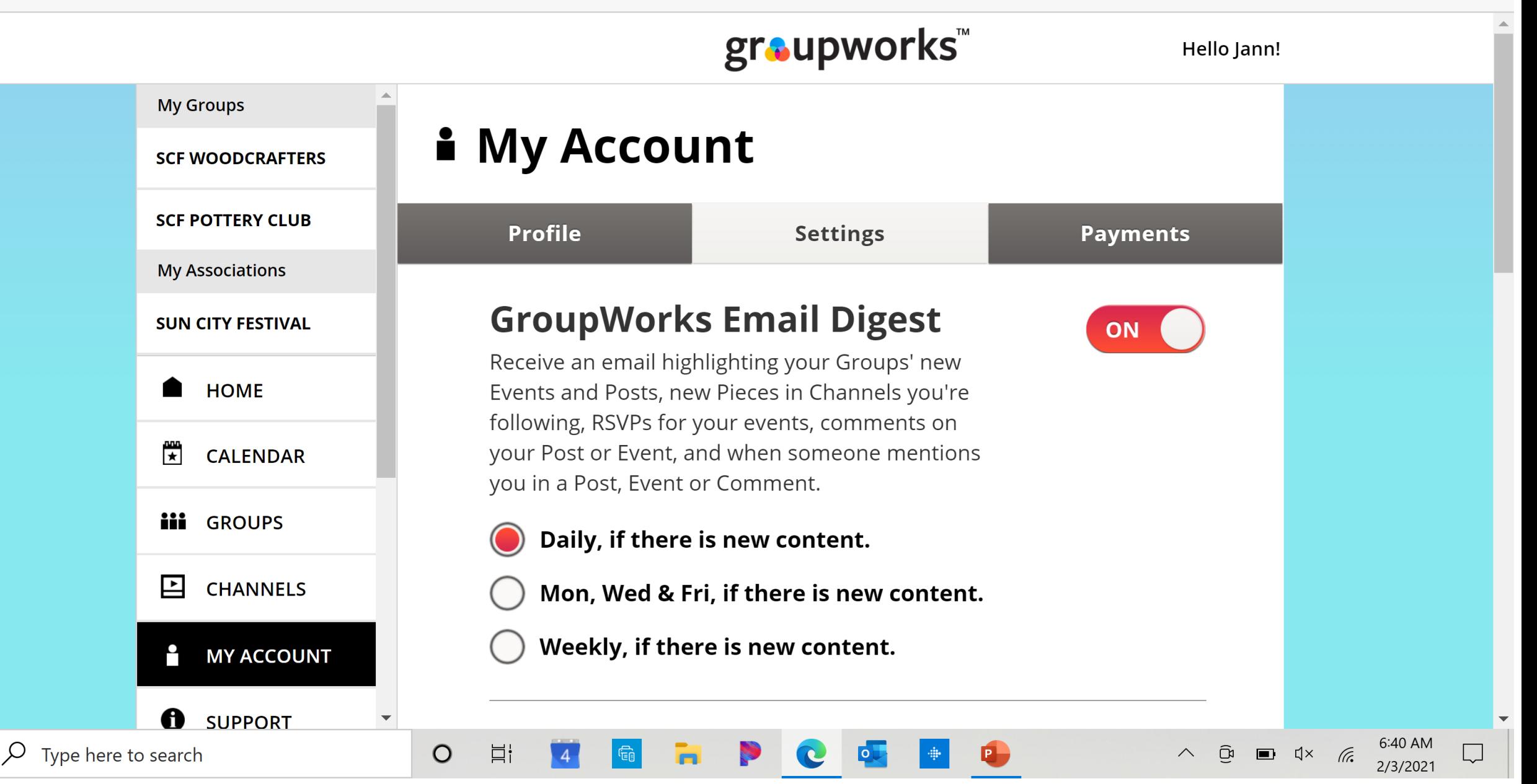

**In your Account, this is where YOU decide how often and how you are notified of WoodCrafters news. See above and make your choice. Only you have access to make this change.**

Æ

Still in "My Account" select if you want email notification (We suggest yes). If you select "no" you will just have to check for notifications on your own, no reminders will be sent to you automatically. There are more settings for you to review.

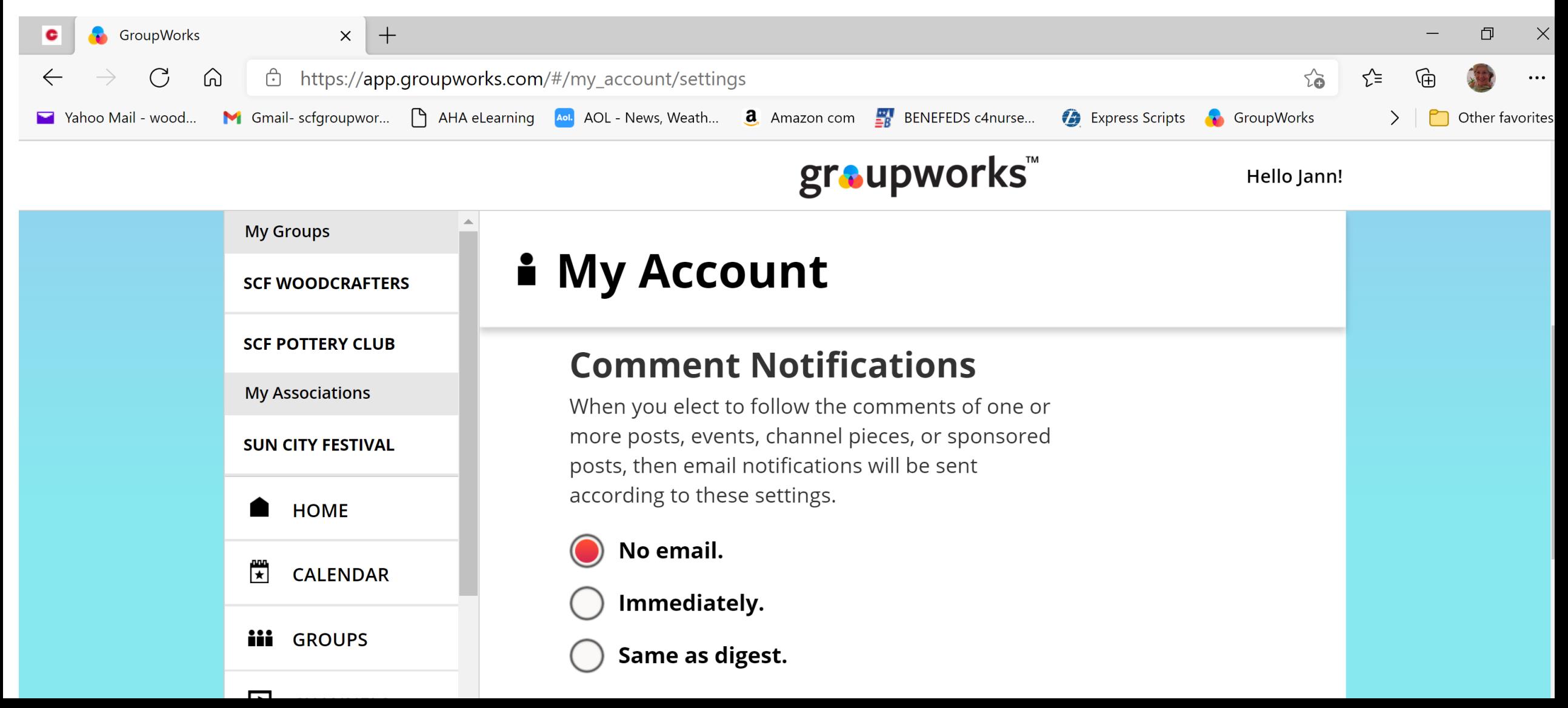

# Events tab: The good stuff. Orientation, Core Training, Shop clean-up, dates and times.

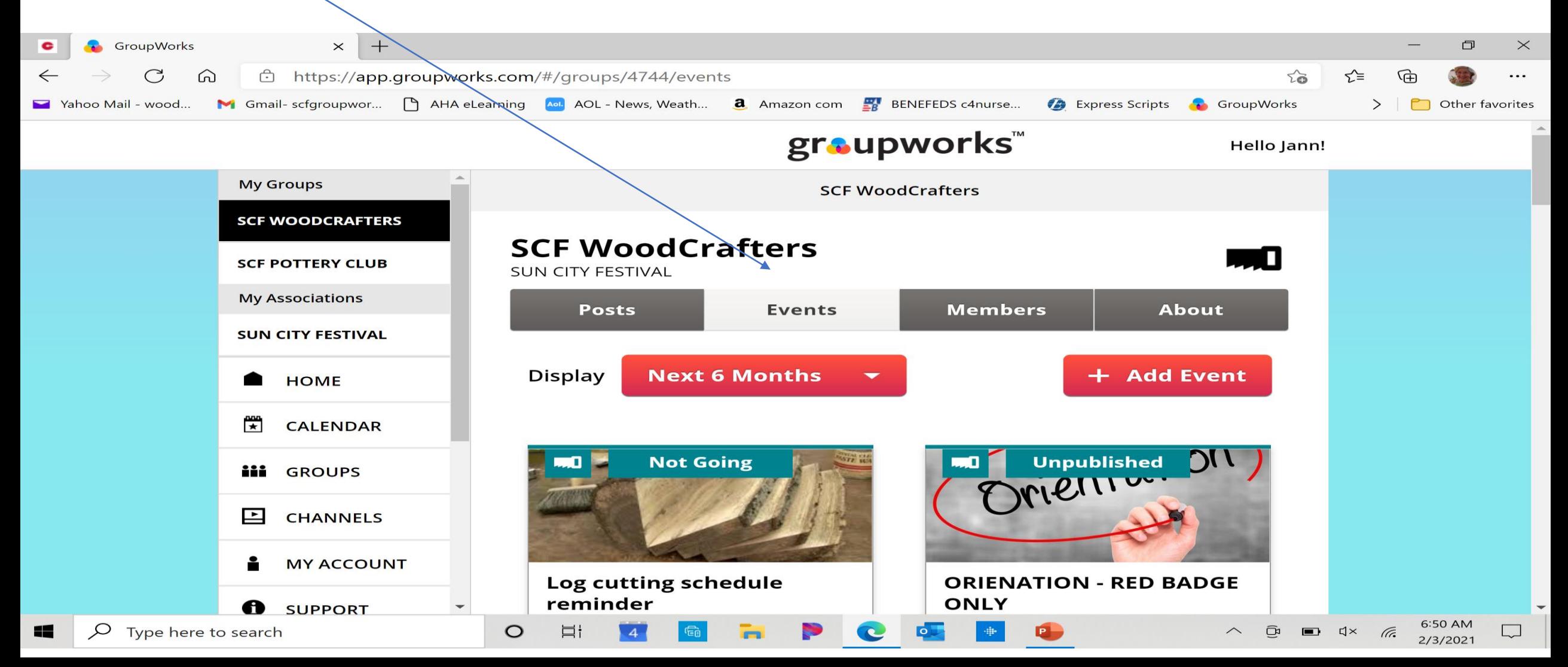

### Calendar (not always functional), however, you can look for events here; the hand saw Icon is Woodcrafters, but don't forget to look if you see (…) on a particular day.

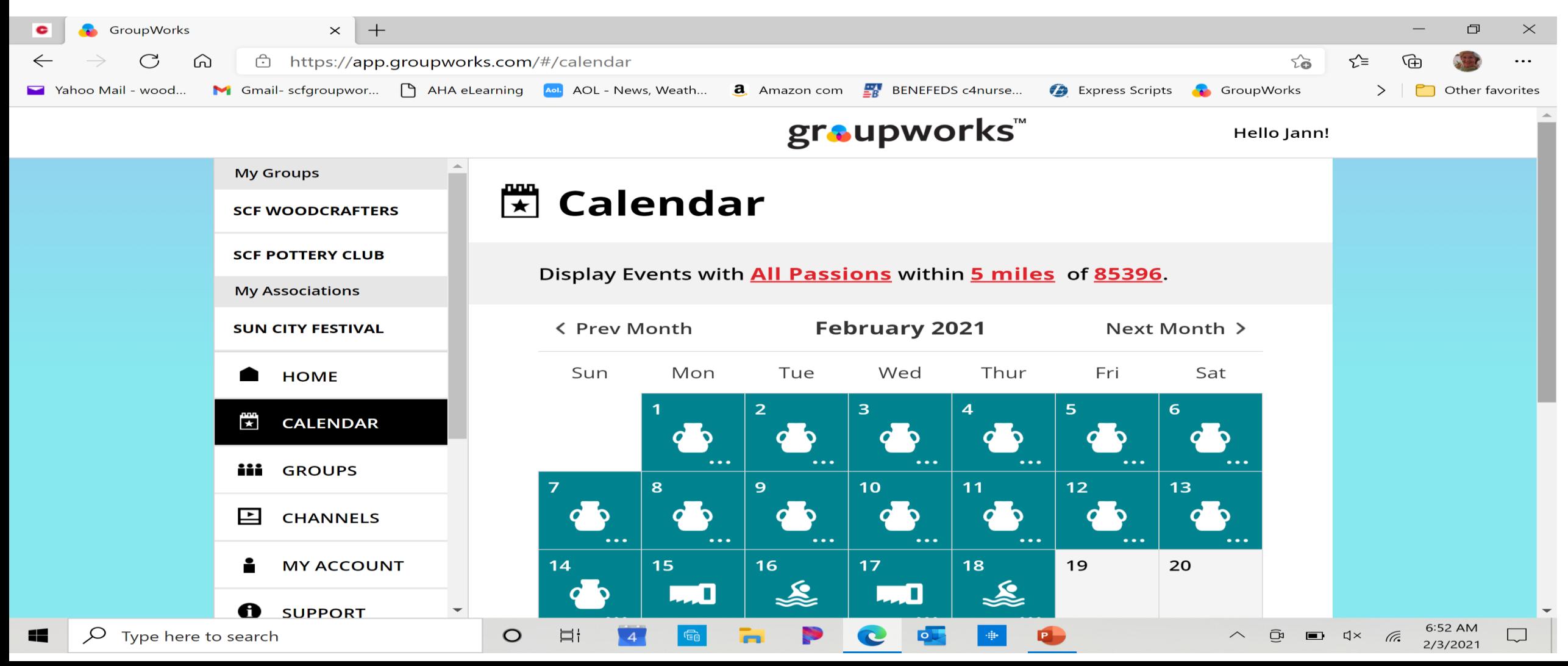

## Back to front page, looking at "Posts"

**Default view, but if you open (use the drop down arrow on "All Folders" you'll see**

 $x$  + **C** GroupWorks  $\overline{\phantom{0}}$  $\Box$  $\times$ https://app.groupworks.com/#groups/4744/posts  $\sum_{i=1}^{n}$  $\leq$ ALL News, Weath... **3** Amazon com **For** BENEFEDS c4nurse... **C** Express Scripts **C** GroupWorks groupworks Hello Jann! **My Groups SCF WoodCrafters SCF WOODCRAFTERS SCF WoodCrafters**  $\blacksquare$ **SCF POTTERY CLUB** SUN CITY FESTIVAL **My Associations** Posts **Events Members About** SUN CITY FESTIVAL **All Folders** + Add Post Folder  $HOMF$  $x =$ CALENDAR **Thumbnail View, List View** The 1 difference btwn MAHAGONY lumbers  $1/29$ iii GROUPS  $\bullet$   $\rightarrow$ LOG CUTTING 1st & 3rd each month 09:00  $1/29$  $\Box$  CHANNELS  $1/29$ **Storage removal of personal items** MY ACCOUNT **Craft Building / Studios Closed**  $1/28$ **A** SUPPORT  $6:57 \text{ AM} \rightarrow$ 

**But you will be seen that you** 

**You'll see, this! Now you can select: All Folders, Learning Resources, Products & Services, Personal & Inspirational, News & Entertainment & Shop Scheduling**

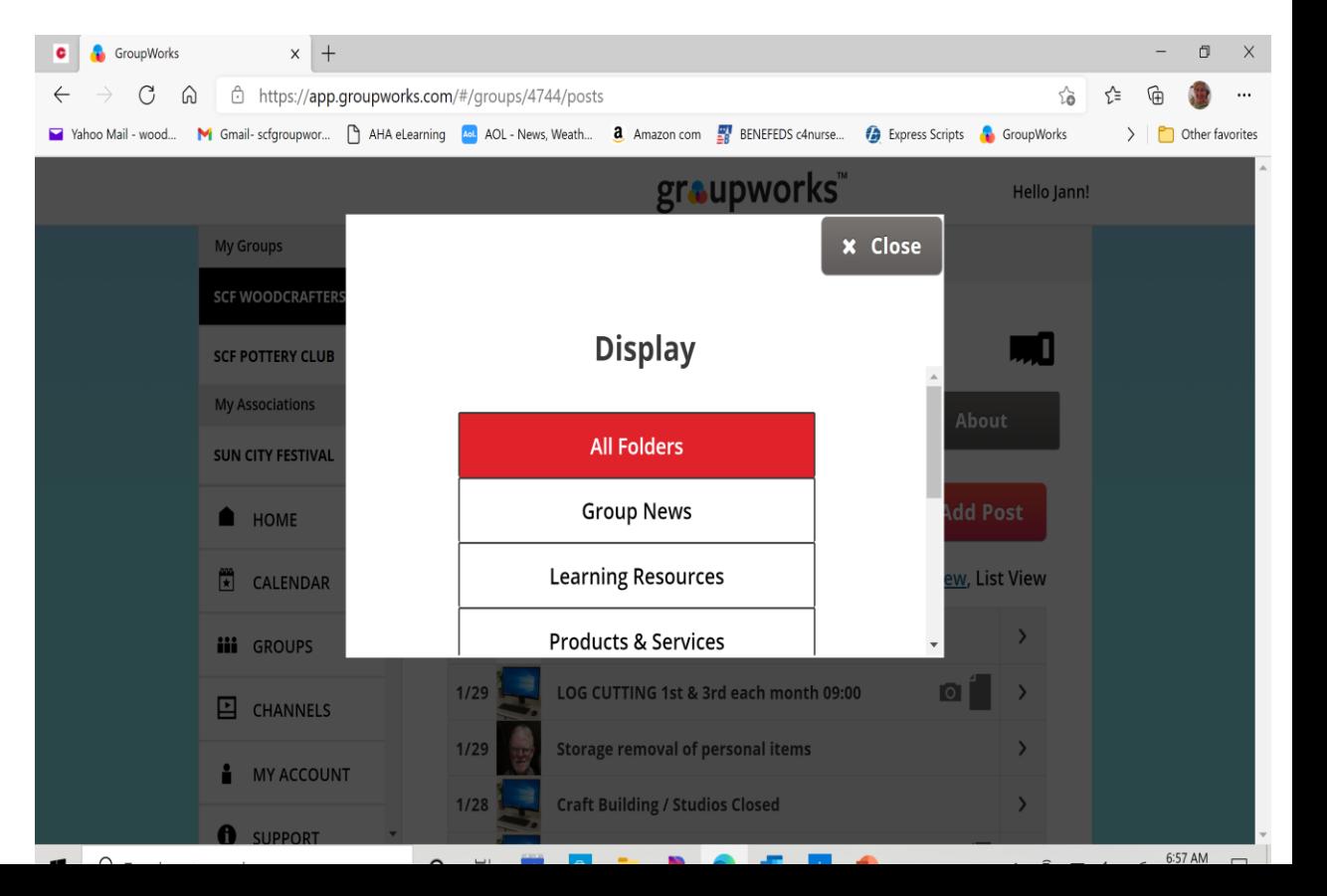

## This is just a quick and easy tutorial to get you started with GroupWorks.

#### **Helpful?**

We sure hope you find this short tutorial helpful.

### **Suggestions?**

• If, you see how we can do better helping you, please feel free to write helpful and constructive suggestions.